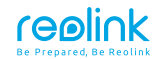

EN/DE/FR/IT/ES

### **Operational Instruction**

Apply to: T1 Pro

58.03.005.0031

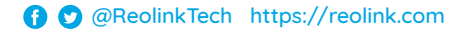

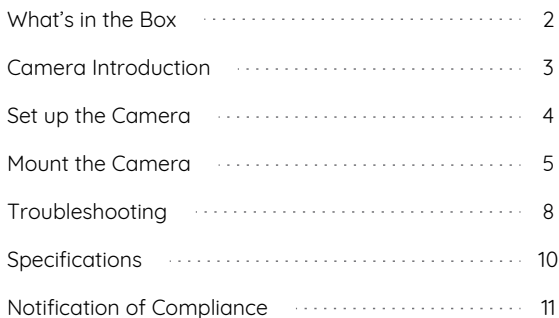

### **Contents What's in the Box**

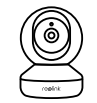

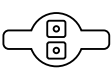

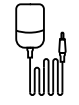

T1 Pro

Mounting Plate Power Adapter

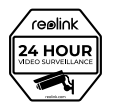

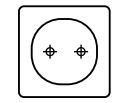

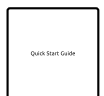

Surveillance Sign

Mounting Hole Template

Quick Start Guide

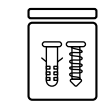

Pack of Screws

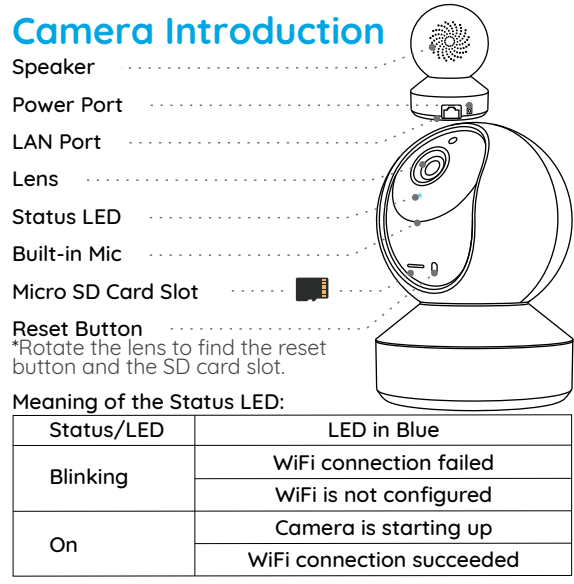

### **Set up the Camera**

Download and launch the Reolink App or Client software and follow the onscreen instructions to finish initial setup.

#### • **On Smartphone**

Scan to download the Reolink App.

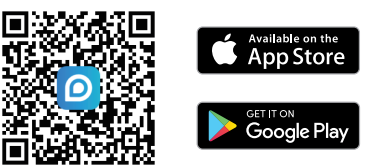

#### • On PC

Download path of the Reolink Client: Go to https://reolink.com > Support > App & Client.

### **Mount the Camera**

#### Step 1

Drill two holes on the wall according to the mounting hole template.

#### Step 2

Insert the two plastic anchors into the holes.

#### Step 3

Secure the base unit in place by tightening the screws into the plastic anchors.

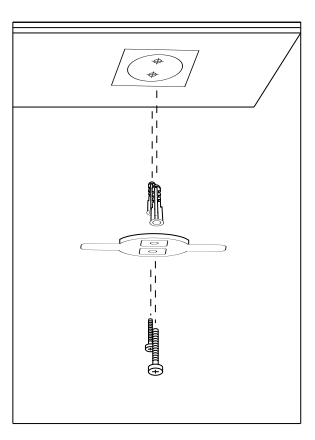

#### Step 4

Align the camera with the bracket and turn the camera unit clockwise to lock it in position.

#### NOTE:

1. To remove it from the wall, turn the camera anticlockwise.

2. In case your camera is mounted upside down, its picture shall be rotated as well. Please go to Device Settings -> Display on Reolink app/Client and click Rotation to adjust the image.

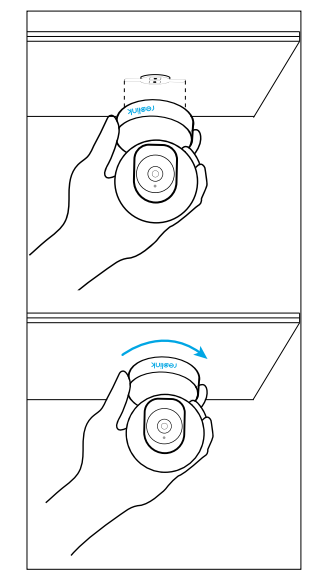

### **Tips for Camera Placement**

- Do not face the camera towards any light sources.
- Do not point the camera towards a glass window. Or, it may result in poor image performance because of the window glare by infrared LEDs, ambient lights or status lights.
- Do not place the camera in a shaded area and point it towards a well-lit area. Or, it may result in poor image performance. For better image quality, please make sure that the lighting condition for both the camera and the capture object is the same.
- For better image quality, it's recommended to clean the lens with a soft cloth from time to time.
- Make sure the power ports are not exposed to water or moisture or blocked by dirt or other elements.

## **Troubleshooting**

### **Camera is not Powering on**

If your camera is not powering on, please try the following solutions:

- Plug the camera into another outlet.
- Use another 5V power adapter to power up the camera.

If these won't work, please contact Reolink Support https://support.reolink.com/

### **Failed to Scan QR Code on Smartphone**

If the camera failed to scan QR code on your phone, please try the following solutions:

- Remove the protective film from the camera lens.
- Wipe the camera lens with a dry paper/towel/tissue.
- Vary the distance (about 30cm) between your camera and the mobile phone, which enables the camera to focus better.
- Try scanning the QR code under a brighter atmosphere.

If these won't work, please contact Reolink Support https://support.reolink.com/

### **WiFi Connection Failed During Initial Setup Process**

If the camera fails to connect to WiFi, please try the following solutions:

- Please make sure the WiFi band meets the network requirement of the camera.
- Please ensure you have entered the correct WiFi password.
- Put your camera close to your router to ensure a strong WiFi signal.
- Change the encryption method of the WiFi network to WPA2-PSK/WPA-PSK (safer encruption) on your router interface.
- Change your WiFi SSID or password and make sure that SSID is within 31 characters and password is within 64 characters.
- Set your password using only the characters on the keuboard.

If these won't work, please contact Reolink Support https://support.reolink.com/

### **Specifications**

#### Hardware

Display Resolution: 4MP IR Distance: 12 meters (40ft) Pan/Tilt Angle: Horizontal: 355°/Vertical: 50° Power Input: DC 5V/1A

#### Software Features

Frame Rate: 15fps (default) Audio: Two-way audio IR Cut Filter: Yes

#### General

Operating Frequency: Dual-band Operating Temperature: -10°C to 55°C (14°F to 131°F) Size: Φ76 x 106 mm Weight: 200g

### **Notification of Compliance**

#### FCC Compliance Statement

This device complies with Part 15 of FCC Rules. Operation is subject to the following two conditions: (1) this device may not cause harmful interference, and (2) this device must accept any interference received, including

interference that may cause undesired operation. For more information, visit: https://reolink.com/fcc-compliance-notice/

## $\bigcap$  Simplified EU Declaration of Conformity

Reolink declares that this device is in compliance with the essential requirements and other relevant provisions of Directive 2014/53/EU.

### Correct Disposal of This Product

This marking indicates that this product should not be disposed with other household wastes throughout the EU. To prevent possible harm to the environment or human health from uncontrolled waste disposal, recucle it responsibly to promote the sustainable reuse of material resources. To return your used device, please use the return and collection systems or contact the retailer where the product was purchased. They can take this product for environment safe recycling.

#### Limited Warranty

This product comes with a 2-year limited warranty that is valid only if purchased from Reolink official stores or a Reolink authorized reseller. Learn more: https://reolink.com/warranty-and-return/

NOTE: We hope that you enjoy the new purchase. But if you are not satisfied with the product and plan to return, we strongly suggest you to reset the camera to factory default settings and take out the inserted SD card before returning.

#### Terms and Privacy

Use of the product is subject to your agreement to the Terms of Service and Privacy Policy at reolink.com Keep out of the reach of children.

#### End User License Agreement

By using the Product Software that is embedded on the

Reolink product, you agree to the terms of this End User License Agreement ("EULA") between you and Reolink. Learn more: https://reolink.com/eula/

#### ISED Radiation Exposure Statement

This equipment complies with RSS-102 radiation exposure limits set forth for an uncontrolled environment. This equipment should be installed and operated with minimum distance 20cm between the radiator & your body.

#### OPERATING FREQUENCY

(the maximum transmitted power)

2412MHz—2472MHz (17dBm) 5150MHz—5350MHz (18dBm) 5470MHz—5725MHz (18dBm)

# **DE**

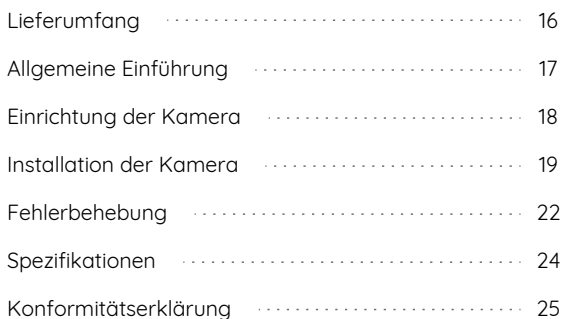

## **Überblick Lieferumfang**

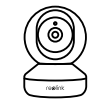

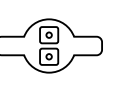

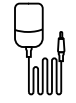

T1 Pro

Montageplatte Netzadapter

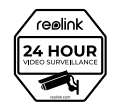

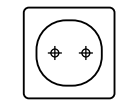

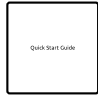

Schild Videoüberwachung

Lochschablone zur Montage

Kurzanleitung

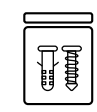

Päckchen mit Schrauben

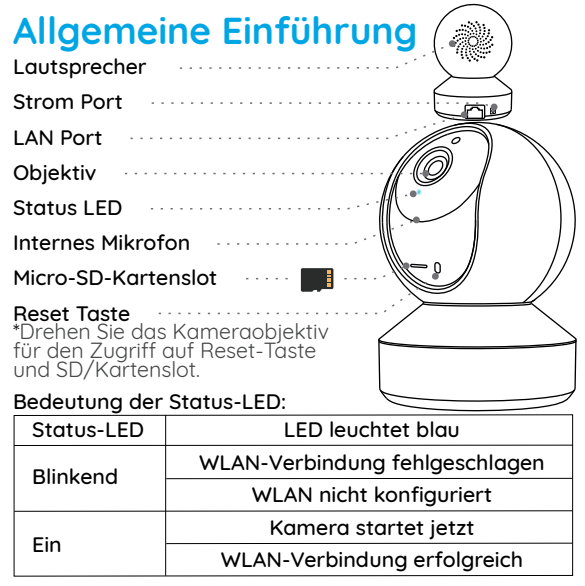

### **Einrichtung der Kamera**

Installieren und starten Sie die Reolink App oder Client-Software und dann befolgen Sie die Anweisungen auf dem Bildschirm, um die Ersteinrichtung abzuschließen.

#### • **Smartphone**

Scannen zur Installation der Reolink App.

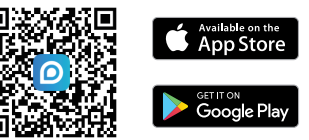

### • PC

Download-Pfad des Reolink Clients: Gehen Sie auf https://reolink.com/de > Support > App & Client.

### **Installation der Kamera**

#### Schritt 1

Bohren Sie gemäß der Montagelochschablone zwei Löcher in die Wand.

#### Schritt 2

Setzen Sie die beiden Kunststoffdübel in die Löcher ein.

#### Schritt 3

Befestigen Sie die Montageplatte am gewünschten Platz, indem Sie die Schrauben in den Kunststoffdübeln anziehen.

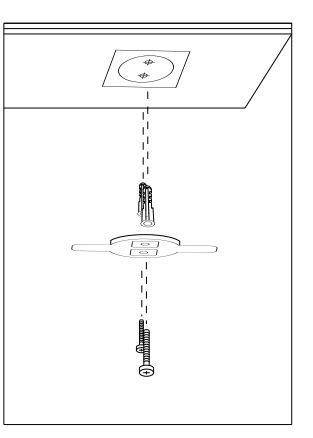

#### Schritt 4

Richten Sie die Kamera mit der Platte aus. Drehen Sie die Kamera im Uhrzeigersinn, um sie zu fixieren.

#### HINWEIS :

1. Drehen Sie die Kamera gegen den Uhrzeigersinn, um sie von der Wand abzumontieren.

2. Wenn lhre Kamera auf dem Kopf stehend montiert ist. muss das Bild ebenfalIs gedreht werden. Bitte gehen Sie zur Gerāteeinstellungen -> Anzeige auf Reolink App/Client und kllcken Sie auf"Drehen", um das Bild anzupassen.

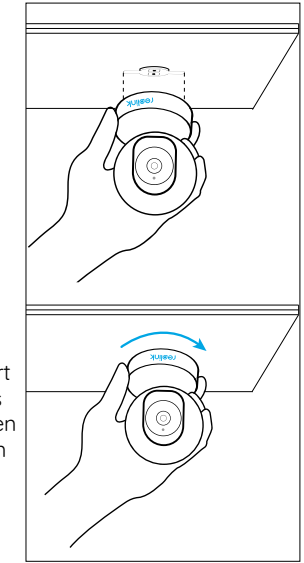

### **Tipps zur Platzierung der Kamera**

• Installieren Sie die Kamera nicht mit Blick auf helles Licht ausstrahlende Objekte.

• Richten Sie die Kamera nicht auf das Glasfenster. Es kann sonst zu schlechter Bildqualität führen, da das Fenster durch Infrarot-LEDs, Umgebungslichter oder Statuslichter geblendet wird.

• Platzieren Sie die Kamera nicht in einem Schattenbereich und richten auf einen gut beleuchteten Bereich. Es kann sonst zu schlechter Bildqualität führen. Um eine optimale Bildqualität zu gewährleisten, stellen Sie sicher, dass die Lichtverhältnisse sowohl für die Kamera als auch für das Aufnahmeobjekt gleich sind.

• Um eine bessere Bildqualität zu gewährleisten, wird empfohlen, das Objektiv mit einem weichen Tuch von Zeit zu Zeit zu reinigen.

• Achten Sie darauf, dass die Stromanschlüsse nicht direkt dem Wasser oder der Feuchtigkeit ausgesetzt sind und sie nicht von Schmutz oder anderen Elementen blockiert werden.

### **Fehlerbehebung**

#### **Die Kamera ist nicht einzuschalten**

Wenn die Kamera nicht einzuschalten ist, bitte versuchen Sie die folgenden Lösungen:

• Versuchen Sie, die Kamera an eine andere Steckdose anzuschließen, und prüfen Sie, ob sie funktioniert. • Verwenden Sie bitte ein anderes Adapter und prüfen Sie, ob es funktioniert.

Falls dies nicht funktioniert, wenden Sie sich bitte an dasReolink-Supportteam: https://support.reolink.com/

#### **Fehler beim Scannen des QR-Codes auf dem Smartphone**

Wenn die Kamera den QR-Code auf Ihrem Smartphone nicht scannen konnte, versuchen Sie Folgendes:

- Entfernen Sie den Schutzfilm am Objektiv der Kamera.
- Wischen Sie das Kameraobjektiv mit einem trockenen Papier/Handtuch/Taschentuch ab.
- Passen Sie den Abstand (ca. 30cm) zwischen Ihrer Kamera und dem Smartphone an, damit die Kamera besser fokussieren kann.
- Scannen Sie den QR-Code in einer hellen Atmosphäre.

Falls dies nicht funktioniert, wenden Sie sich bitte an das Reolink-Supportteam: https://support.reolink.com/

### Reolink-Supportteam: https://support.reolink.com/ **WLAN-Verbindung bei der Ersteinrichtung fehlgeschlagen**

Wenn die Kamera nicht mit dem WLAN verbinden konnte, versuchen Sie Folgendes:

- Bitte stellen Sie sicher, dass das Band des WLAN-Netzwerks den Anforderungen der Kamera entspricht.
- Bitte stellen Sie sicher, dass Sie das richtige WLAN Passwort eingegeben haben.
- Stellen Sie Ihre Kamera näher an Ihren Router, um ein starkes WLAN-Signal zu gewährleisten.
- Ändern Sie die Verschlüsselungsmethode des WLAN-Netzwerks in WPA2-PSK / WPA-PSK (sicherere Verschlüsselung).
- Ändern Sie Ihre WLAN-SSID oder das Passwort und stellen Sie sicher, dass die SSID 31 Zeichen und das Passwort 64 Zeichen enthält.
- Verwenden Sie nur Zeichen auf der Tastatur um das Passwort zu erstellen.

Falls dies nicht funktioniert, wenden Sie sich bitte an das

### **Spezifikationen**

#### Hardware

Display Auflösung: 4MP IR Abstand: 12 Meters (40ft) Pan/Tilt Winkel: Horizontal: 355°/Vertikal: 50° Strom: DC 5V/1A

#### Software Features

Bildfrequenz: 15 fps (Standard) Audio: Zwei-Wege-Audio IR Cut Filter: Ja

#### Allgemein

Betriebsfrequenz: Dualband-WLAN Betriebstemperatur: -10°C to 55°C (14°F to 131°F) Größe: Φ76 x 106 mm Gewicht: 200g

### **Konformitätserklärung**

#### FCC-Konformitätserklärung

Dieses Gerät entspricht Abschnitt 15 der FCC-Bestimmungen. Der Betrieb unterliegt denfolgenden beiden Bedingungen: (1) Dieses Gerät darf keine schädlichen Interferenzen verursachen und (2) dieses Gerät muss alle empfangenen Interferenzen akzeptieren,

einschließlich Interferenzen, die zu einem unerwünschten Betrieb führen können. Weitere Informationen finden Sie unter: https://reolink.com/fcc-compliance-notice/

## Vereinfachte EU-Konformitätserklärung

Reolink erklärt, dass dieses Gerät den grundlegenden Anforderungen und anderen relevanten Bestimmungen der Richtlinie 2014/53/EU entspricht.

### Korrekte Entsorgung dieses Produkts

Diese Kennzeichnung weist darauf hin, dass dieses Produkt in der gesamten EU nicht über den Hausmüll entsorgt werden darf. Um mögliche Umwelt-oder Gesundheitsschäden durch unkontrollierte Entsorgung von Abfällen zu vermeiden, recyceln Sie diese verantwortungsbewusst, um die nachhaltige Wiederverwendung von Ressourcen zu unterstützen. Um ein gebrauchtes Gerät zurückzugeben, nutzen Sie bitte das Rückgabe-und Sammelsystem oder kontaktieren Sie den Händler, bei welchem Sie das Produkt gekauft haben. Ihr Händler kann das Produkt dem umweltverträglichen Recycling zuführen.

#### Eingeschränkte Garantie

Für dieses Produkt gilt eine 2-jährige beschränkte Garantie, die nur gültig ist, wenn es im offiziellen Rreolink Store oder bei einem von Reolink autorisierten Händler gekauft wurde. Weitere Informationen: https://reolink.com/warranty-and -return/

HINWEIS: Wir hoffen, dass Ihnen dieses Produkt gefällt. Wenn Sie jedoch mit dem Produkt nicht zufrieden sind und eine Rückgabe planen, empfehlen wir, die Kamera auf die Werkeinstellungen zurückzusetzen und die eingelegte SD-Karte herauszunehmen, bevor Sie die Kamera zurücksenden.

#### AGB & Datenschutz

Die Nutzung des Produkts unterliegt Ihrer Zustimmung

zu AGB und Datenschutzrichtlinien auf: https://reolink.com/de/

#### Endbenutzer-Lizenzvertrag

Durch die Verwendung der in das Reolink-Produkt integrierten Produktsoftware stimmen Sie den Bestimmungen dieses Endbenutzer-Lizenzvertrags ("EULA") zwischen Ihnen und Reolink zu. Weitere Informationen: https://reolink.com/eula/

#### Erklärung zur Strahlenexposition nach ISED

Dieses Gerät entspricht den Strahlenbelastungsgrenzen nach RSS-102, die für eine unkontrollierte Umgebung festgelegt wurden. Bei der Installation und Verwendung dieses Gerätes sollte ein Abstand von mindestens 20cm zwischen der Strahlungsquelle und Ihrem Körper eingehalten werden.

#### BETRIEBSFREQUENZ

(Die maximale Sendeleistung)

2412MHz—2472MHz (17dBm) 5150MHz—5350MHz (18dBm) 5470MHz—5725MHz (18dBm)

#### **FR**

### **Contenu**

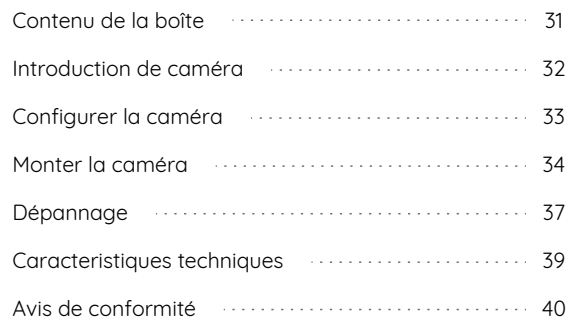

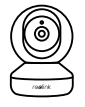

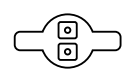

Plaque demontage

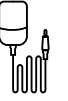

T1 Pro

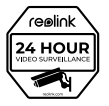

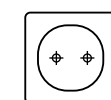

Adaptateur secteur

Signe de

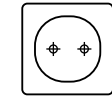

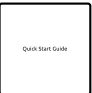

surveillance

Gabarit de perçage des trous de fixation

Guide de démarrage rapide

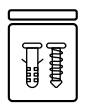

Paquet de vis

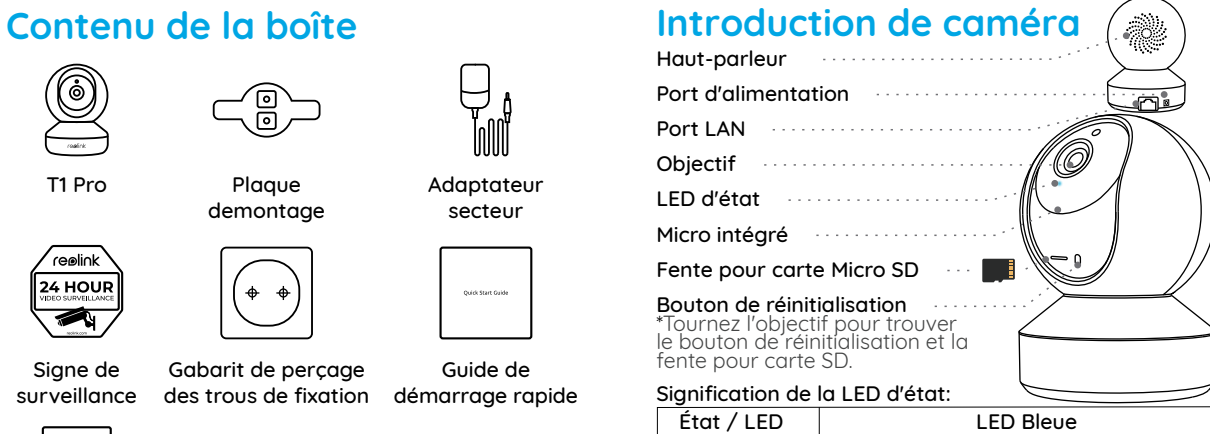

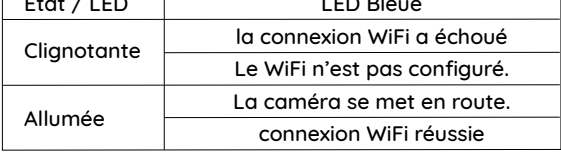

## **Configurer la caméra**

Téléchargez et lancez l'application Reolink ou le logiciel Client, puis suivez les instructions à l'écran pour terminer la configuration initiale.

#### • **Sur smartphone**

Scannez pour télécharger l'application Reolink.

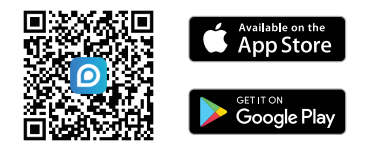

#### • Sur ordinateur

Chemin de téléchargement du client Reolink: allez à https://reolink.com/fr/ > Assistance > Appli & Client.

### **Monter la caméra**

#### Étape 1

Percez deux trous sur le mur selon le gabarit de trou de fixation.

#### Étape 2 Insérez les deux

ancrages en plastique dans les trous.

Étape 3

Fixez la base en serrant les vis dans les ancrages en plastique.

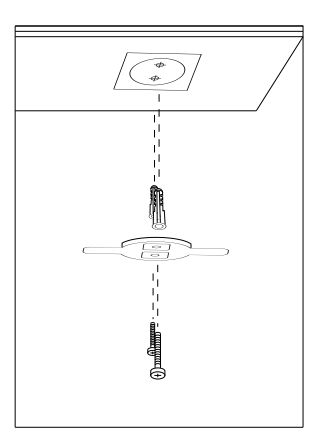

#### Étape 4

Alignez la caméra avec le support et tournez la caméra dans le sens horaire pour la verrouiller.

#### NOTICE:

1. Pour l'enlever du mur, tournez la caméra dans le sens antihoraire.

2. Si votre caméra est montée à l'envers, son image doit également être tournée. Veuillez vous rendre sur la page Paramètres d'appareil -> Affichage sur l'application/ Client Reolink et cliquez sur Rotation pour ajuster l'image.

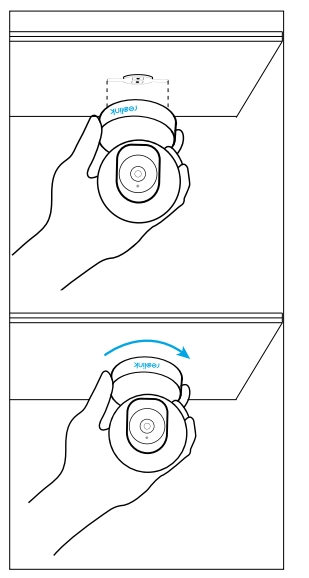

### **Conseils pour Placement des caméra**

• Ne dirigez pas la caméra vers des sources lumineuses. • N'orientez pas la caméra vers une fenêtre en verre. Cela pourrait entraîner une mauvaise qualité d'image en raison de l'éblouissement de la fenêtre causé par les LED infrarouges, les lumières ambiantes ou les voyants d'état.

• Ne placez pas la caméra dans une zone ombragée et orientez-la vers une zone bien éclairée. Sinon, cela pourrait entraîner une mauvaise qualité d'image. Pour garantir une qualité d'image optimale, les conditions d'éclairage de la caméra et de l'objet à capturer doivent être identiques.

• Pour garantir une meilleure qualité d'image, il est recommandé de nettoyer l'objectif avec un chiffon doux de temps en temps.

• Assurez-vous que les ports d'alimentation ne sont pas directement exposés à l'eau ou à l'humidité et qu'ils ne sont pas bloqués par des saletés ou d'autres éléments.

### **Dépannage**

#### **La caméra ne s'allume pas**

Si votre caméra ne s'allume pas, essayez les solutions suivantes:

- Branchez la caméra sur une autre prise.
- Utilisez un autre adaptateur secteur 5V pour mettre la caméra sous tension.

Si cela ne fonctionne pas, veuillez contacter le support Reolink https://support.reolink.com/

#### **Impossible de scanner le code QR sur le téléphone**

Si la caméra n'a pas réussi à scanner le code QR sur votre téléphone, essayez les solutions suivantes:

• Enlevez le film protecteur sur l'objectif de la caméra.

- Essuyez l'objectif de la caméra avec un papier/mouchoir/tissu sec.
- Variez la distance (environ 30cm) entre la caméra et le téléphone portable, ce qui permet à la caméra de mieux se focaliser.
- Essayez de scanner le code QR sous un éclairage suffisant.

Si cela ne fonctionne pas, veuillez contacter le support Reolink https://support.reolink.com/

### **Échec de la connexion WiFi pendant la configuration initiale**

Si la caméra ne parvient pas à se connecter au WiFi, veuillez essayer ce qui suit:

- Assurez-vous que la bande du réseau WiFi répond aux exigences de la caméra.
- Veuillez vous assurer que vous avez entré le mot de passe WiFi correct.
- Placez votre caméra près de votre routeur pour assurer un signal WiFi puissant.
- Changez la méthode de cryptage du réseau WiFi en WPA2-PSK/WPA-PSK (cryptage plus sûr) sur votre interface routeur.
- Changez votre SSID ou mot de passe WiFi et assurez-vous que le SSID est dans les 31 caractères et le mot de passe est dans les 64 caractères.
- Définissez votre mot de passe en utilisant uniquement les caractères du clavier.

Si cela ne fonctionne pas, veuillez contacter le support Reolink https://support.reolink.com/

### **Caracteristiques techniques**

#### Matériel

Résolution d'affichage: 4MP Distance IR: 12 mètres (40ft) Angle de Pan/Tilt: Horizontal: 355°/Vertical: 50° Alimentation électrique: CC 5V/1A

#### Fonctionnalités du logiciel

Images par seconde: 15fps (défault) Audio: Audio bidirectionnel Filtre anti-IR: Oui

#### Général

Fréquence de fonctionnement: Double Bande Température de fonctionnement: -10°C à 55°C (14°F à131°F) Taille: Φ76 x 106 mm Poids: 200g

### **Avis de Conformité**

#### Déclaration de conformité FCC

Cet appareil est conforme à l'article 15 de la réglementation FCC. L'utilisation est soumise aux deux conditions suivantes: (1) cet appareil ne doit

pas causer d'interférences nuisibles, et (2) cet appareil doit accepter toute interférence reçue, y compris les interférences qui peuvent causer un fonctionnement non désiré. Pour plus d'informations, visitez: https://reolink.com/fcc-compliance-notice/

## Déclaration de conformité UE simplifiée

Reolink déclare que cet appareil est conforme aux exigences essentielles et autres dispositions pertinentes de la Directive 2014/53/EU.

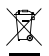

### Élimination correcte de ce produit

Ce marquage indique que ce produit ne doit pas êtreéliminé avec d'autres déchets ménagers dans l'UE. Afin d'éviter que l'élimination incontrôlée des déchets ne nuise à l'environnement ou à la santé humaine, recyclez-les de manière responsable afin de promouvoir la réutilisation durable des ressources matérielles. Pour retourner votre appareil usagé, veuillez utiliser les

systèmes de retour et de collecte ou contacter le détaillant où le produit a été acheté. Ils peuvent prendre ce produit pour un recyclage sans danger pour l'environnement.

#### Garantie limitée

Ce produit est vendu avec une garantie limitée de 2 ans qui n'est valable que s'il est acheté dans les magasins officiels Reolink ou chez un revendeur agréé par Reolink. En savoir plus: https://reolink.com/warranty-and-return/

NOTICE: Nous espérons que vous apprécierez ce nouvel achat. Mais si vous n'êtes pas satisfait du produit et si vous voulez le retourner, nous vous conseillons vivement de réinitialiser l'appareil aux réglages d'usine par défaut et de retirer la carte SD insérée avant de le retourner.

#### Conditions et Confidentialité

L'utilisation du produit est soumise à votre acceptation des Conditions d'utilisation et de la Politique de confidentialité de https://reolink.com Tenez-le hors de la portée des enfants.

#### Contrat de licence d'utilisateur final

En utilisant le logiciel produit intégré au produit Reolink, vous acceptez les termes du présent contrat de licence utilisateur final ("CLUF") entre vous et Reolink. Pour en savoir plus: https://reolink.com/eula/

#### ISED Déclaration d'exposition aux rayonnements

Cet équipement est conforme aux limites d'exposition au rayonnement RSS-102 établies pour un environnement non contrôlé. Cet équipement doit être installé et utilisé à une distance minimale de 20cm entre le radiateur et votre corps.

#### FREQUENCE DE FONCTIONNEMENT

(puissance maximale transmise)

2412MHz—2472MHz (17dBm) 5150MHz—5350MHz (18dBm) 5470MHz—5725MHz (18dBm)

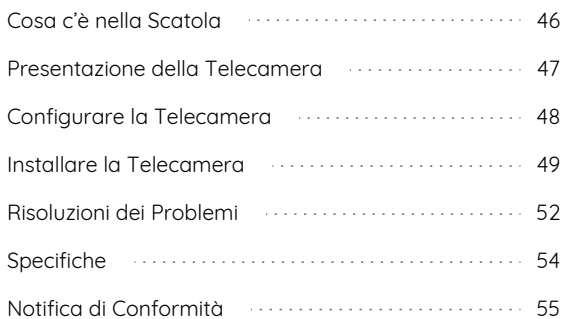

### **Contenuti Cosa c'è nella Scatola**

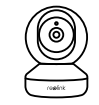

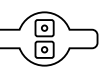

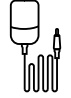

T1 Pro

์ reolinl 24 HOUR

Piastra di Montaggio

Adattatore di Alimentazione

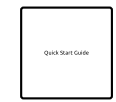

Cartello di Avviso di Sorveglianza

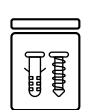

Confezione di Viti

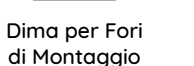

Guida Rapida

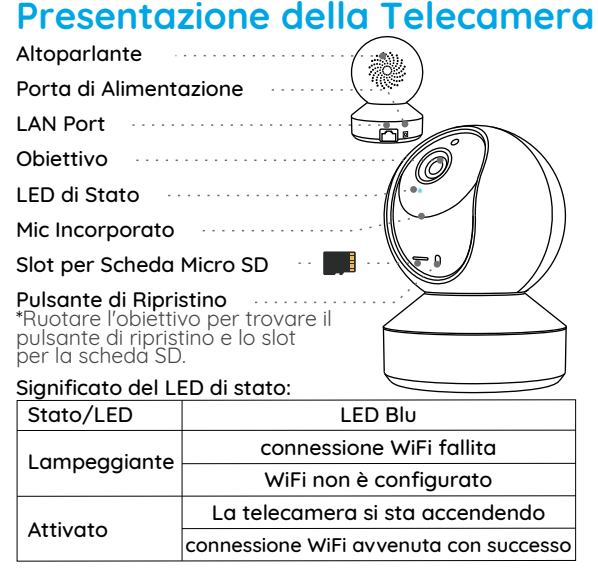

### **Configurare la Telecamera**

Scaricare ed avviare l'App o Client Reolink, e poi seguire le istruzioni per finire la configurazione iniziale.

#### • **Sullo Smartphone**

Scansionare per scaricare l'app Reolink.

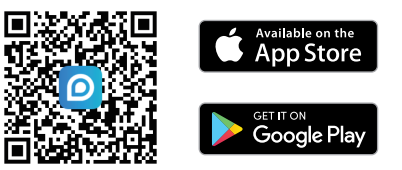

#### • Sul PC

Percorso di come scaricare: Andare su https://reolink.com > Assistenza > App & Client.

### **Montare la Telecamera**

#### Passo 1

Perforare a seconda della dima per fori di montaggio.

#### Passo 2

Inserisci le due plastiche ancore nei fori.

#### Passo 3

Fissare la base in posizione serrando le viti nelle plastiche ancore.

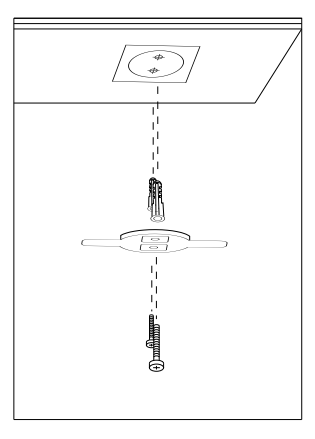

#### Passo 4

Allineare la telecamera con il braccio e ruotare la telecamera in senso orario per bloccarla in posizione.

#### NOTE:

1. Per rimuovere la telecamera dalla parete, ruotarla in senso antiorario.

2. Nel caso in cui la telecamera sia montata capovolta, anche la sua immagine deve essere ruotata. Si prega di andare su Impostazioni Dispositivo -> Visualizzare sull'app/ client Reolink e fare clic su Rotazione per regolare l'immagine.

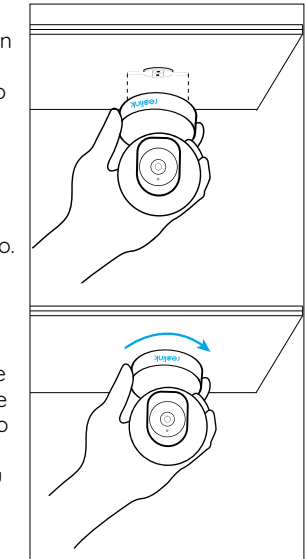

### **Consigli su Come Collocare la Telecamera**

• Non installare la telecamera rivolta verso oggetti con luci brillanti, inclusa luce di sole, lampioni luminosi ecc.

• Non puntare la telecamera verso una finestra di vetro. Oppure, potrebbe risultare in una scarsa prestazione dell'immagine a causa dell'abbagliamento della finestra causato dai LED a infrarossi, dalle luci ambientali o dalle luci di stato.

• Non posizionare la telecamera in un'area ombreggiata e puntarla in un'area ben illuminata, altrimenti ciò comporterebbe una visualizzazione scarsa. La telecamera deve essere posizionata nella stessa condizione di illuminazione dove si cattura gli oggetti per ottenere i migliori risultati.

• Con lo scopo di migliorare la qualità immagine, si consiglia di pulire l'obiettivo di tanto in tanto con tessuto morbido.

• Assicurarsi che le porte di alimentazione non siano direttamente esposti all'acqua o all'umidità e non siano schermati dallo sporco o dagli altri elementi.

## **Risoluzione dei Problemi**

### **La Telecamera Non Si Accende**

Se la tua telecamera non riesce ad accendersi, provare le soluzioni seguenti:

• Collegare la telecamera a una presa diversa. • Utilizzare un altro alimentatore DC da 5V per accendere la telecamera.

Se tutte le soluzioni non funzionano, contattare il gruppo di assistenza Reolink: https://support.reolink.com/

#### **Impossibile Eseguire la Scansione del Codice QR sul Telefono**

In caso la telecamera non riuscisse a eseguire la scansione del codice QR sul telefono, si prega di provare quanto segue:

- Rimuovere la pellicola protettiva dall'obiettivo della telecamera.
- Pulire l'obiettivo della telecamera con carta/salvietta/fazzoletto asciutti.
- Variare la distanza (a circa di 30cm) tra la telecamera e il telefono cellulare per consentire alla telecamera di mettere meglio a fuoco.
- Provare a eseguire la scansione del codice QR in un ambiente più luminoso.

Se non funziona, si prega di contattare l'assistenza Reolink https://support.reolink.com/

#### **Connessione WiFi no riuscita durante il processo di configurazione iniziale**

Se la telecamera non riesce a connettersi al WiFi, si prega di provare quanto segue:

- Assicurarsi che la banda di rete WiFi soddisfi i requisiti della rete della telecamera.
- Assicurarsi di aver inserito la password corretta del WiFi.
- Collocare la telecamera vicino al router al fine di garantire un forte segnale WiFi.
- Modificare il metodo di crittografia della rete WiFi da WPA2-PSK/WPA PSK (crittografia più sicura) sulla propria interfaccia del router.
- Modificare il SSID del WiFi o la password e assicurarsi che il SSID rimanga entro i 31 caratteri e la password entro i 64 caratteri.
- Impostare la password utilizzando solo i caratteri sulla tastiera.

Se non funziona, si prea di contattare l'assistenza Reolink https://support.reolink.com/

### **Specifiche**

#### Hardware

Risoluzione di visualizzazione: 4MP Distanza a infrarossi: 12 metri (40ft) Angolo Pan/Tilt: orizzontale: 355°/verticale: 50° Ingresso di potenza: DC 5V/1A

#### Caratteristiche Software

Frequenza dei fotogrammi: 15fps (predefinito) Audio: Audio bidirezionale Filtro IR Cut: Sì

#### Generale

Frequenza di operatività: Dual-band Temperatura di operatività: -10°C ai 55°C (14°F ai 131°F) Dimensione: Φ76 x 106 mm Peso: 200g

### **Notifica di Conformità**

#### Dichiarazione di Conformità FCC

Il dispositivo è conforme alla Parte 15 delle regole FCC. L'operazione è soggetta alle seguenti due condizioni: (1) questo dispositivo non può causare interferenze nocive, e (2) questo dispositivo deve accettare qualsiasi

interferenza ricevuta, incluse interferenze che possono causare operazioni indesiderate. Per maggiori informazioni, visitare: reolink.com/fcc-compliance-notice/

## Dichiarazione Semplificata di Conformità UE

Reolink dichiara che questo dispositivo è in conformità con i requisiti essenziali e altre rilevanti disposizioni della Direttiva 2014/53/EU.

### Corretta Rottamazione di Questo Prodotto

Questo marchio indica che questo prodotto non deve essere rottamato insieme ad altri rifiuti domestici attraverso l'UE. Per prevenire possibili danni all'ambiente o alla salute umana da un incontrollato scarico di rifiuti, riciclalo responsabilmente per promuovere il riuso sostenibile delle materie prime. Per restituire il dispositivo usato, per favore usa il sistema di resi e raccolta o contatta il punto vendita dove il prodotto è

stato acquistato. Possono rilevare questo prodotto per un riciclo sicuro per l'ambiente.

#### Garanzia Limitata

Questo prodotto viene fornito con una garanzia limitata di 2 anni, la quale si applica solo ai prodotti acquisiti sul negozio ufficiale Reolink o i rivenditori autorizzati dalla parte Reolink. Ulteriori informazioni: https://reolink.com/warranty-and-return/

NOTE: Speriamo che sia una buona esperienza aver acquistato il nostro prodotto. Nel caso non fossi soddisfatto del prodotto acquistato e avessi intenzione di restituirlo, ti suggeriamo gentilmente di ripristinare la telecamera alle impostazioni di fabbrica predefinite ed estrarre la scheda SD inserita prima della restituzione.

#### Termini e Privacy

L'utilizzo del prodotto è soggetto all'accettazione dei Termini di servizio e dell'Informativa sulla privacy su reolink.com Tenere fuori dalla portata dei bambini.

#### Contratto di Licenza per l'Utente Finale

Utilizzando il software prodotto incorporato al prodotto Reolink, voi accettate i termini di questo accordo di licenza per l'utente finale ("EULA") fra voi e Reolink. Scopri di più: https://reolink.com/eula/

#### Dichiarazione sulla Esposizione alle Radiazioni ISED

Questa attrezzatura è conforme ai limiti di esposizione alle radiazioni RSS-102 impostati per un ambiente non controllato. Questa attrezzatura deve essere installata e operata con una distanza minima di 20cm fra l'oggetto radiante e il vostro corpo.

#### FREQUENZA OPERATIVA

(la potenza massima trasmessa)

2412MHz—2472MHz (17dBm) 5150MHz—5350MHz (18dBm) 5470MHz—5725MHz (18dBm)

#### **ES**

### **Contenido**

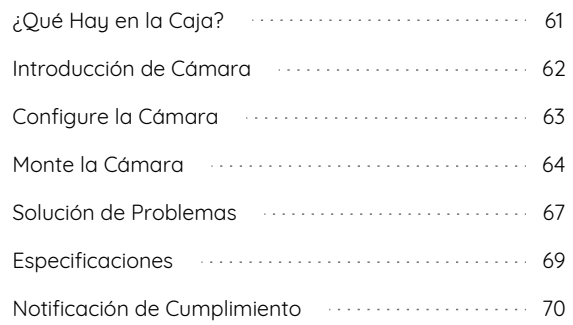

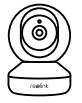

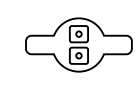

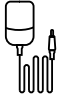

T1 Pro

์ re⊚li∩k 24 HOUR

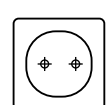

Placa de Montaje

Adaptador de Corriente

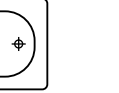

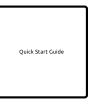

Señal de Vigilancia

Plantilla de Montaje para Fijar Agujeros

Guía de Inicio Rápido

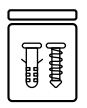

Paquete de Tornillos

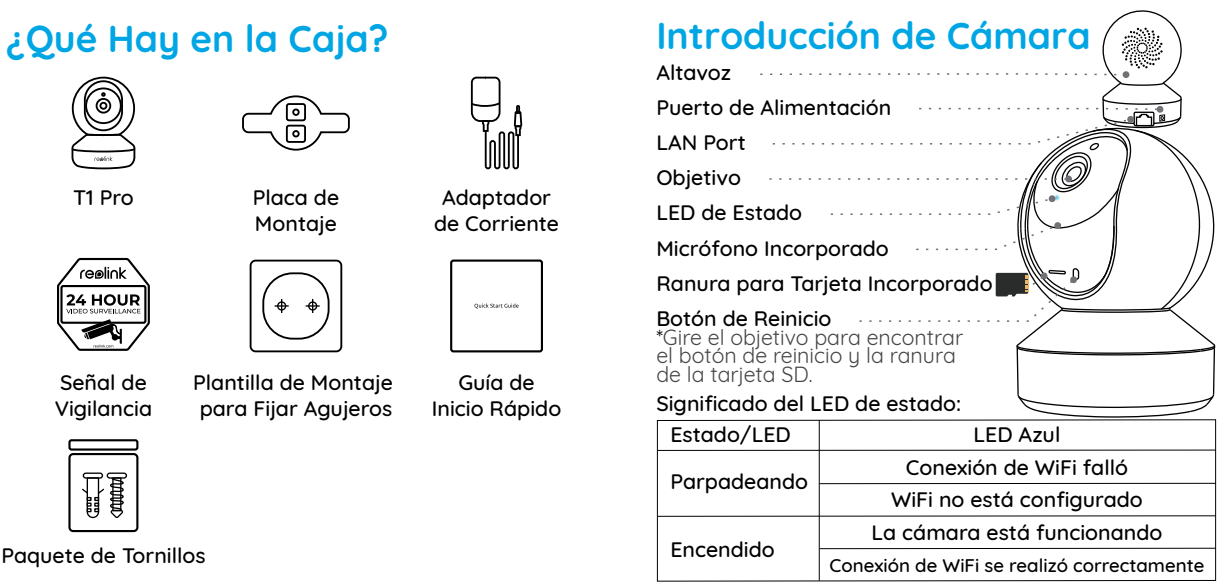

### **Configure la cámara**

Descargue e inicie la aplicación de Reolink o el software de Client, y siga las instrucciones en pantalla para finalizar la configuración inicial.

#### • **En Teléfono Inteligente**

Escanee para descargar Reolink App.

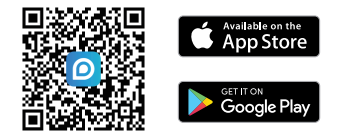

#### • En Computadora

Ruta de descarga de Reolink Client: vaya a https://reolink.com > Soporte > Aplicación y Client.

### **Monte la Cámara**

#### Paso 1

Taladre dos orificios en la pared de acuerdo con la plantilla de montaje.

#### Paso 2

Inserte los dos anclajes de plástico en los orificios.

#### Paso 3

Asegure la unidad de base en su lugar apretando los tornillos en los anclajes de plástico.

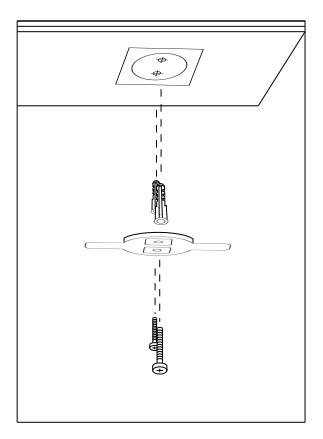

#### Paso 4

Alinee la cámara con el soporte y gire la unidad de la cámara en el sentido antihorario para bloquearla en su posición.

#### NOTA:

1. Para quitarla de la pared, gire la cámara en sentido antihorario.

2. En caso de que su cámara esté montada al revés, su imagen también deberá rotarse. Vaya a Configuración del Dispositivo -> Visualización en la aplicación Reolink/Client y haga clic en Rotación para ajustar la imagen.

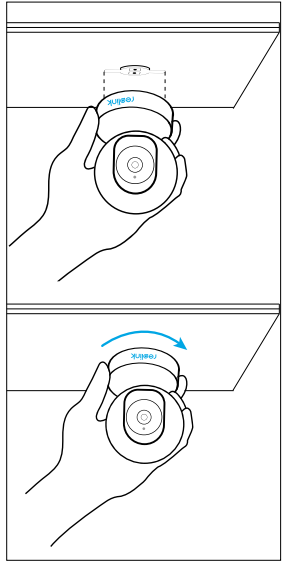

### **Tips para la Ubicacion de Camaras**

- No enfrente la cámara hacia ninguna fuente de luz.
- No dirija la cámara hacia una ventana de vidrio. En cambio, podrá causar mala calidad de imagen debido al resplandor de la ventana por LED infrarrojos, luces ambientales o luces de estado.
- No coloque la cámara en un área sombreada y diríjala hacia un área bien iluminada. En cambio, podrá resultar en un rendimiento de imagen deficiente. Para obtener una mejor calidad de imagen, asegúrese de que las condiciones de iluminación de la cámara y del objeto de captura sean iguales.
- Para garantizar una mejor calidad de imagen, se recomienda limpiar el objetivo con un paño suave de vez en cuando.
- Asegúrese de que los puertos de alimentación no estén expuestos directamente al agua o la humedad y que no estén bloqueados por suciedad u otros elementos.

### **Solución de Problemas**

#### **La cámara no se enciende**

Si su cámara no se puede enciender, intente las siguientes soluciones:

- Conecte la cámara a otra toma de corriente.
- Utilice otro adaptador de corriente de 5V para alimentar la cámara.

Si no funcionan, comuníquese con Soporte de Reolink: https:/support.reolink.com/

#### **No se pudo escanear el código QR en el teléfono inteligente**

Si la cámara no pudo escanear el código QR en su teléfono, intente las siguientes soluciones:

• Quite la película protectora del objetivo de la cámara.

- Limpie el objetivo de la cámara con un papel/toalla/pañuelo seco.
- Varíe la distancia (unos 30cm) entre su cámara y el teléfono móvil para que la cámara enfoque mejor.
- Intente escanear el código QR en una atmósfera más brillante.

Si no funcionan, comuníquese con Soporte de Reolink: https:/support.reolink.com/

### **La conexión WiFi falló durante el proceso de configuración inicial**

Si la cámara no se conecta a WiFi, intente las siguientes soluciones:

- Asegúrese de que la banda de frecuencia de WiFi cumpla con los requisitos de red de la cámara.
- Asegúrese de haber introducido la contraseña correcta de WiFi.
- Coloque la cámara más cerca de su enrutador para garantizar una fuerte señal de WiFi.
- Cambie el método de encriptación de la red WiFi a WPA2-PSK/WPA-PSK (encriptación más segura) en la interfaz de su enrutador.
- Cambie su SSID o contraseña de WiFi y asegúrese de que el SSID sea dentro de 31 caracteres y la contraseña sea dentro de 64 caracteres.
- Establezca su contraseña utilizando solo los caracteres disponibles en el teclado.

Si no funcionan, comuníquese con el Soporte de Reolink https://support.reolink.com/

### **Especificaciones**

#### Hardware

Resolución de Pantalla: 4MP Distancia IR: 12 metros(40 pies) Ángulo Pan/Tilt: Horizontal: 355°/Vertical: 50° Entrada de Alimentación: DC 5V/1A

#### Funciones de Software

Frecuencia de Fotogramas: 15fps (por defecto) Audio: Audio Bidireccional Filtro de Paso IR: Sí

#### General

Frecuencia de Funcionamiento: Banda dual Temperatura de Funcionamiento: -10°C to 55°C (14°F to 131°F) Tamaño: Φ76 x 106 mm Peso: 200g

### **Notificación de Cumplimiento**

#### Declaración de Cumplimiento de la FCC

Este dispositivo cumple con la Parte 15 de las Reglas de la FCC. El funcionamiento está sujeto a las siguientes dos condiciones: (1)el dispositivo no puede causar

interferencias perjudiciales (2) este dispositivo debe aceptar cualquier interferencia recibida, incluidas las interferencias que puedan causar una operación no deseadaPara obtener más información, visite: reolink.com/fcc-compliance-notice/

#### Declaración de Conformidad de CE la UE Simplificada

Reolink declara que este dispositivo cumple con los requisitos esenciales y otras disposiciones relevantes de la Directiva 2014/53/UE.

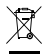

### Deshecho Correcto de este Producto

Esta marca indica que este producto no debe desecharse con otros desechos domésticos en toda la UE. Para evitar posibles daños al medio ambiente o la salud humana derivados de la eliminación no controlada de residuos, recíclelo de manera responsable para promover la reutilización sostenible de los recursos materiales. Para devolver su dispositivo usado, utilice los

sistemas de devolución y recolección o póngase en contacto con el distribuidor donde adquirió el producto. Ellos pueden aceptar este producto para reciclarlo de manera segura para el medio ambiente.

#### Garantía Limitada

Este producto viene con una garantía limitada de 2 años que es válida solo si se compra en las tiendas oficiales de Reolink o en un revendedor autorizado de Reolink. Descubra más: https://reolink.com/warranty-and-return/

NOTA: Esperamos que disfrute de la nueva compra. Pero si no está satisfecho/a con el producto y planea devolverlo, le recomendamos encarecidamente que restaure la cámara a las configuraciones predeterminadas de fábrica y saque la tarjeta SD insertada antes de devolverlo.

#### Términos u Privacidad

El uso del producto está sujeto a su aceptación de los Términos de Servicio y la Política de Privacidad en https://reolink.com Mantenga fuera del alcance de los niños.

#### Contrato de Licencia de Usuario Final

Al utilizar el Software del producto que está integrado en el producto Reolink, usted acepte los términos de este Contrato de Licencia de Usuario Final ("EULA") entre usted y Reolink. Obtenga más información: https://reolink.com/eula/

#### Declaración de Exposición a la Radiación ISED

Este equipo cumple con los límites de exposición a la radiación RSS-102 establecidos para un entorno no controlado. Este equipo debe instalarse y operarse con una distancia mínima de 20cm entre el radiador y su cuerpo.

#### FRECUENCIA DE OPERACIÓN

(la potencia máxima transmitida)

2412MHz—2472MHz (17dBm) 5150MHz—5350MHz (18dBm) 5470MHz—5725MHz (18dBm)

#### 73 Español Español 74

#### Technical Support

If you need any technical help, please visit our official support site and contact our support team before returning the products, https://support.reolink.com

#### Technische Unterstützung

Wenn Sie Hilfe brauchen, kontaktieren Sie bitte Reolink Support Team zuerst, bevor Sie Ihre Bestellung zurücksenden. Meiste Fragen oder Probleme können von unserem Online Support Center beantwortet und gelöst werden: https://support.reolink.com

#### Support technique

Si vous avez besoin d'aide, veuillez contacter Reolink avant de retourner votre produit. La plupart des questions peuvent être répondues via notre centre de support en ligne à l'adresse https://support.reolink.com

#### Assistenza Tecnica

Se avete bisogno di aiuto, le chiediamo gentilmente di contattare Reolink prima di restituire il prodotto. La maggior parte delle domande può essere risolta tramite il nostro centro di assistenza online all'indirizzo https://support.reolink.com

#### Soporte técnico

Si necesita ayuda, comuníquese con Reolink antes de devolver su producto. La mayoría de las preguntas se pueden responder a través de nuestro centro de soporte en línea en https://support.reolink.com

#### REOLINK INNOVATION LIMITED

FLAT/RM 705 7/F FA YUEN COMMERCIAL BUILDING 75-77 FA YUEN STREET MONG KOK KL HONG KONG

#### EU REP Product Ident GmbH

Hoferstasse 9B, 71636 Ludwigsburg, Germany prodsg@libelleconsulting.com

#### UK REP APEX CE SPECIALISTS LIMITED

89 Princess Street, Manchester, M1 4HT, UK info@apex-ce.com

> Apr 2021 QSG1\_A